Digging into USDA Research History Wikipedia Editing Workshop

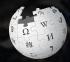

October 26, 2018

Presented by US Department of Agriculture Agricultural Research Service, and National Archives with support from Wikimedia DC

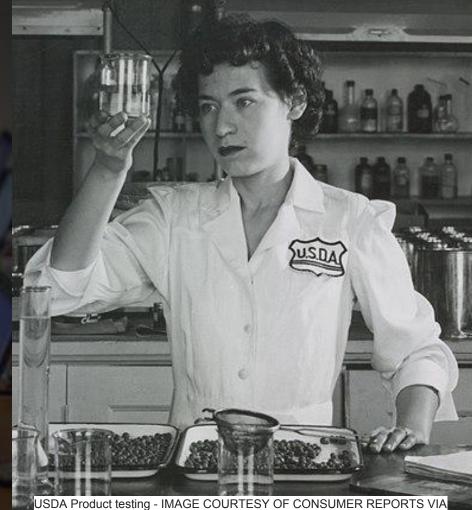

WIKIPROJECT: CONSUMER REPORTS AND WIKIMEDIA COMMONS

## **Greetings from Wikimedia DC!**

Wikimedia DC is the regional outreach organization for Wikipedia and the other projects of the Wikimedia Foundation. Our mission is to promote participation in Wikimedia projects in Washington, DC, Maryland, Virginia, West Virginia, Delaware and throughout the United States.

More about the Wikimedia Affiliates Model

Ariel Cetrone - Institutional Partnerships Manager Wikimedia DC User: @Ariel Cetrone (WMDC)

## Agenda

- Housekeeping
- What is Wikipedia?
- Why edit?
- Wikipedia's gender gap

- Basics and policies
- Article anatomy
- Adding/Editing Content
- Other ways to edit

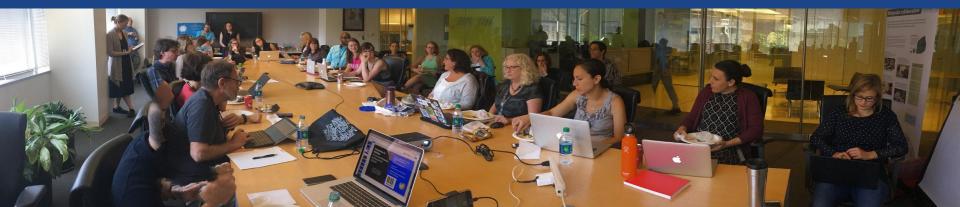

## Housekeeping Wifi, wiki event page, username creation

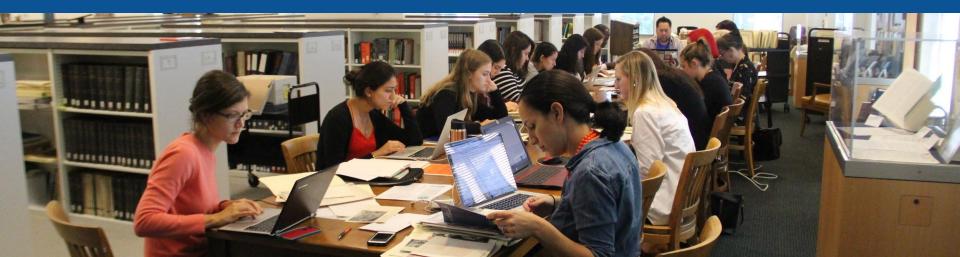

**Connect to WIFI** 

## Network: Innovation Hub

## Create A Username/Sign-in: en.wikipedia.org

#### Create account

Special page

A

| Username                 | (help me choose) |  |  |  |
|--------------------------|------------------|--|--|--|
| Enter your username      |                  |  |  |  |
| Password                 |                  |  |  |  |
| Enter a password         |                  |  |  |  |
| Confirm password         |                  |  |  |  |
| Enter password again     |                  |  |  |  |
| Email address (optional) |                  |  |  |  |
| Enter your email address |                  |  |  |  |

To protect the wiki against automated account

#### Wikipedia is made by people like you.

851,394,955

edits

5,702,628

articles

121,967

recent contributors

Navigate to the wiki event page. Go to Wikipedia.org and enter the following shortcut into the search bar. WMDC-USDA **Bookmark this page. We will use it** throughout the day.

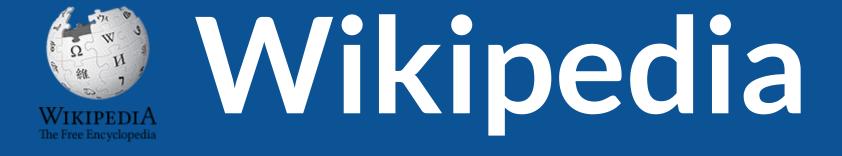

## What exactly is it, anyway???

## What is Wikipedia?

Wikipedia is a multilingual, web-based, free encyclopedia based on a model of openly editable content. It is the largest and most popular general reference work on the Internet. [Wikipedia] is supported by the Wikimedia Foundation, a non-profit organization which operates on money it receives from donors.

#### From Wikipedia (en)

# Wikipedia: the **21st-century encyclopedia**

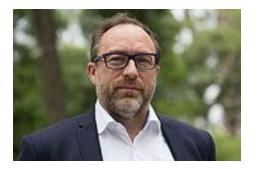

"Imagine a world in which every single person on the planet is given free access to the sum of all human knowledge. That's what we're doing."

-Jimmy Wales, co-founder, Wikipedia

## **About us**

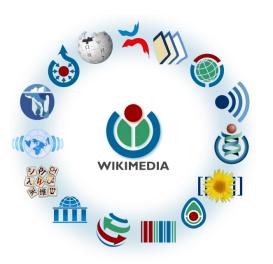

Free as in beer, Free as in freedom ... gratis et libre Created and edited by volunteers

Overseen by nonprofit Wikimedia Foundation

All edits and versions recorded forever (revision history)

5+ million articles, 270+ languages

75k active users/month, 11k very active users/month

### Free...

All content freely licensed without restrictions

Creative Commons Attribution Sharealike or Public Domain

Written content or image/video/audio uploads

Wikimedia Commons - multimedia repository commons.wikimedia.org

Commercial re-use is absolutely allowed. Google, publishers...

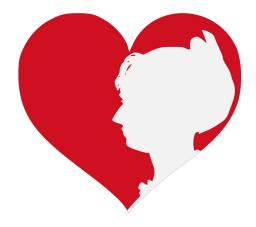

# Wikipedia **Basics** and Policies

Photo: Georgetown Slavery Archive Editing Workshop Georgetown University

Source: Wikimedia Commons

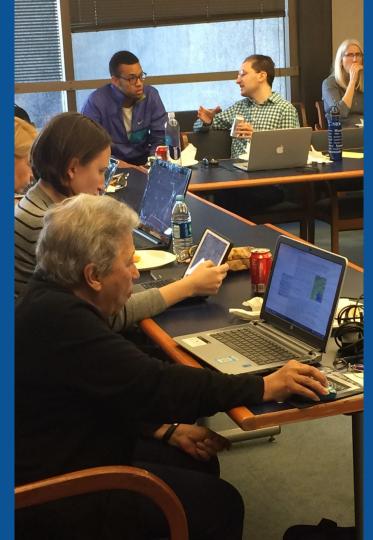

## Wikis

- A website where anyone can edit any page at any time
- Meant to be "quick"
- Remembers all versions (nothing ever destroyed)
- Hyperlinks between pages

## Wikipedia policies

- Neutral Point of View written so all sides can agree
- Notability significant independent sources -> importance
- Verifiability Using reliable sources to reference information
- No original research point to existing scholarship
- Assume good faith start with congenial spirit
- Conflicts of interest disclose and abide by terms of service

# Why Edit?

Photo: Women's Economic Empowerment Edit-a-thon, Embassy of Sweden

Source: Wikimedia Commons

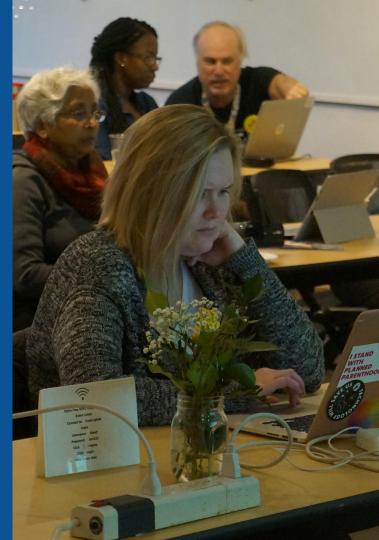

Why Edit?

## Because #FactsMatter

https://www.youtube.com/watch?v=xQ4ba28-oGs

# Engaging GLAMS

#### <u>Galleries</u>, <u>L</u>ibraries, <u>Archives and Museums</u>

Photo: Art and Feminism Wikipedia-Edit-A-Thon Smithsonian American Art Museum

Source: Wikimedia Commons

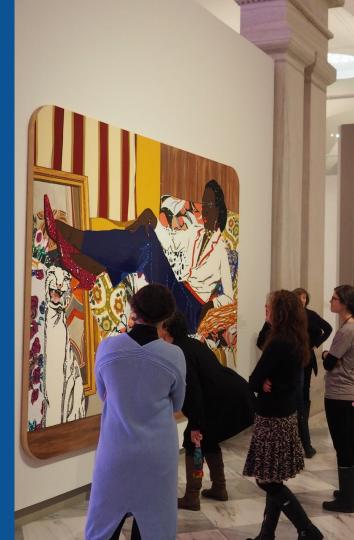

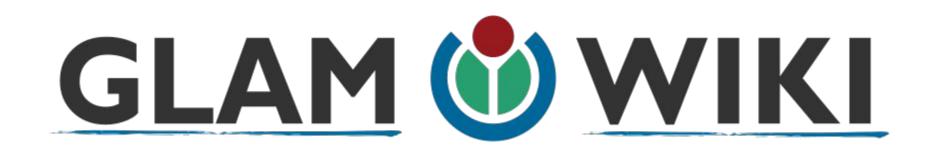

The **GLAM–Wiki initiative** ("galleries, libraries, archives, and museums" with Wikipedia; also including botanic and zoological gardens) helps cultural institutions share their resources with the world through collaborative projects with experienced Wikipedia editors.

## Why Engage GLAMs?

- Gatekeepers of art, culture and history
  - Subject matter experts
- Access to collections, libraries, images
  - Engaged audiences and stakeholders

## Why Partner with Wikipedia

• Mission fulfillment

(education, community engagement, interpretation)

- Share resources and collections with the world
- Drive millions of WP page views per day
- Measure impact by monitoring article views

\*Be mindful of the <u>Conflict of Interest Policy</u>

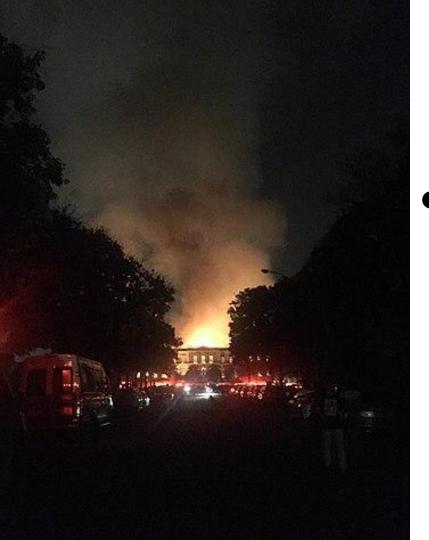

Why Partner with Wikipedia

- Document collections in case of emergency
  - Quickly mobilize the Wikimedia community

See Article: National Museum of Brazil fire

# Wikipedia's Gender Gap

Photo: Art and Feminism Wikipedia-Edit-A-Thon National Museum of Women in the Arts

Source: Wikimedia Commons

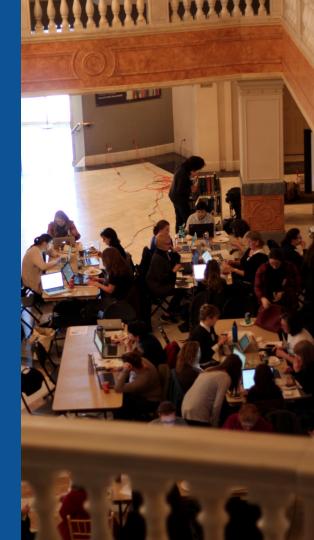

## **Editor gender gap?** Unsilence the silent

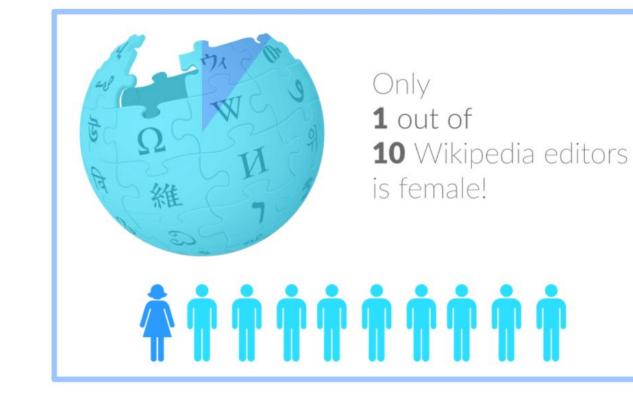

## **Content gender gap?** Make the invisible visible

### **Percentage of women's biographies**

| 1957                                                                                          | November 2014                 | May 2017                      |
|-----------------------------------------------------------------------------------------------|-------------------------------|-------------------------------|
| 3.6%                                                                                          | 15%                           | 16.97%                        |
| Ramón Armando<br>Rodríguez. Diccionario<br>Biográfico, Geográfico e<br>Histórico de Venezuela | English language<br>Wikipedia | English language<br>Wikipedia |

### **How Can We Fix This?**

- Engagement through edit-a-thons, training opportunities and <u>Wikiprojects</u> <u>like Women in Red. (Example: NMWA event featured the the BBC)</u>
- Ideal Partners Are: Nonprofits\*, colleges/universities, government entities and beyond

#### \*75% of nonprofit employees are female. These nonprofits include educational, scientific and literary organizations. It's time to engage these 'gatekeepers'.

\*Source The White House Project's 2009 report, **Benchmarking Women's Leadership**,

## Set Preferences

Photo: Vietnam-Era US Coast Guard Records Editing Workshop National Archives

Source: Wikimedia Commons

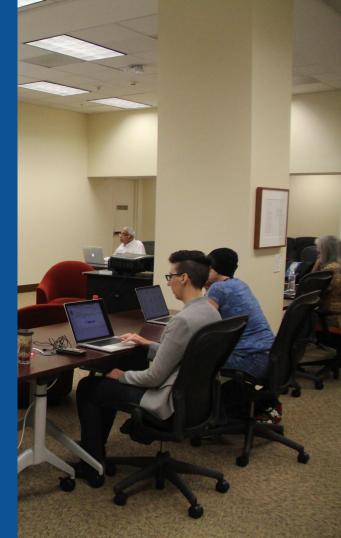

### **Set Editing Preferences: Editor Type**

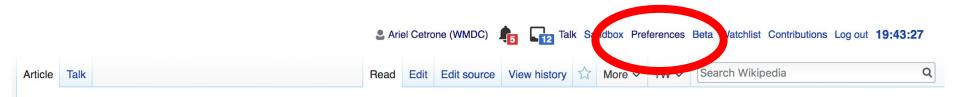

#### Jamestown, Virginia [edit | edit | source ]

#### A B-class article from Wikipedia, the free encyclopedia

#### Coordinates: 🥥 37°12′33″N 76°46′39″W

The **Jamestown**<sup>[1]</sup> settlement in the Colony of Virginia was the first permanent English settlement in the Americas. It was located on the east bank of the Powhatan (James) River about 2.5 mi (4 km) southwest of the center of modern Williamsburg. William Kelso writes that Jamestown "is where the British Empire began".<sup>[2]</sup> It was established by the Virginia Company of London as "James Fort" on May 4, 1607 O.S.;(May 14, 1607 N.S.),<sup>[3]</sup> and was considered permanent after brief shandenment in 1610. It followed several failed attempts including the Lost Colony of Pospeke, established in 1585 on

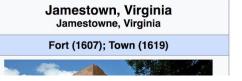

### **Set Editing Preferences: Editor Type**

#### Preferences

For information about the settings on this page, see Help:Preferences.

| User profile Appearance Ed | diting Repent changes Watchlist Search Gadgets Beta features Notifications |  |
|----------------------------|----------------------------------------------------------------------------|--|
|                            |                                                                            |  |
| Basic information          |                                                                            |  |
| Username                   | e: Ariel Cetrone (WMDC)                                                    |  |
| Member of groups           | : Autoconfirmed users, Extended confirmed users, Users                     |  |
| Connected apps             | : Manage 3 connected applications                                          |  |
|                            |                                                                            |  |

### **Set Editing Preferences: Editor Type**

#### Preferences

For information about the settings on this page, see Help:Preferences.

| User profile | Appearance                                                                   | Editing      | Recent changes            | Watchlist      | Search        | Gadgets      | Beta features | Notific |  |
|--------------|------------------------------------------------------------------------------|--------------|---------------------------|----------------|---------------|--------------|---------------|---------|--|
|              |                                                                              |              |                           |                |               |              |               |         |  |
| — Genera     | l options                                                                    |              |                           |                |               |              |               |         |  |
| 🗆 Ena        | able section e                                                               | editing by   | right clicking on         | section titl   | les           |              |               |         |  |
|              | t pages on d                                                                 |              |                           |                |               |              |               |         |  |
| 🗷 Ena        | able showing                                                                 | apprecia     | ation for other use       | ers with the   | e WikiLov     | ve tab       |               |         |  |
| 🗆 Ena        | able parser m                                                                | nigration    | tool                      |                |               |              |               |         |  |
| This adds    | a sidebar link givi                                                          | ng access to | a tool for migrating page | ge text to new | versions of t | he MediaWiki | parser.       |         |  |
|              |                                                                              |              |                           |                |               |              |               |         |  |
| - Editor     |                                                                              |              |                           |                |               |              |               |         |  |
| Ed           | it area font si                                                              | vle:         | lonospaced font \$        |                |               |              |               |         |  |
|              |                                                                              |              | Prompt me whe             | n entering     | a blank       | edit summ    | ary           |         |  |
|              | <ul> <li>✓ Warn me when I leave an edit page with unsaved changes</li> </ul> |              |                           |                |               |              |               |         |  |
|              |                                                                              |              | Show edit toolb           |                |               |              | 9             |         |  |
|              |                                                                              |              | Enable enhance            |                |               | 17           |               |         |  |
|              | 7                                                                            |              | Tomporarily dia           | -              |               | r while it i | s in beta     |         |  |
|              | Editing mo                                                                   | ode: s       | how me both editor        |                |               |              |               |         |  |

# User Page

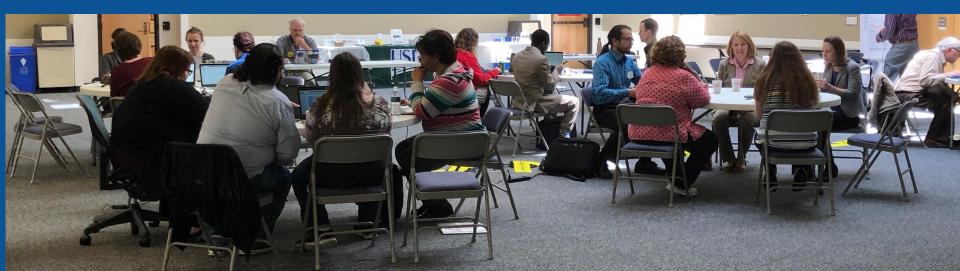

#### Start your user page

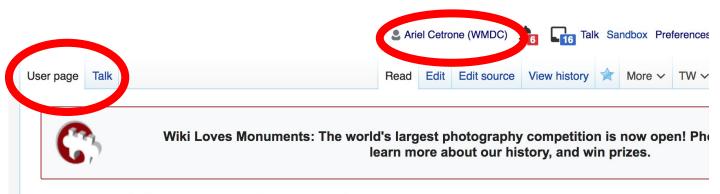

#### User:Ariel Cetrone (WMDC)

From Wikipedia, the free encyclopedia

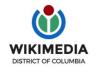

Ariel Cetrone is Institutional Partnerships Manager for Wikimedia DC.

Categories (++): (+)

# Tabs/Article Anatomy

Photo: Hispanic Heritage Month Edit-a-thon National Archives

Source: Wikimedia Commons

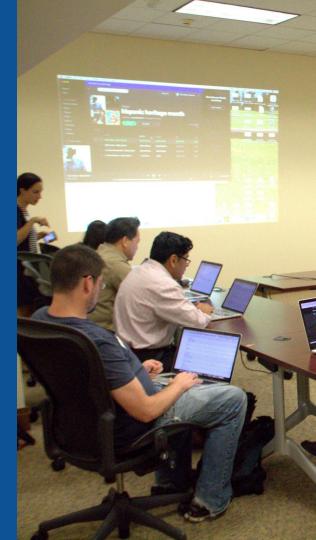

## **Article history**

| Article       | Talk                                                                                                 | Read                                 | Edit    | Edit source             | View history     | More V           | TW ∽        | Search Wikipedia             |             |
|---------------|----------------------------------------------------------------------------------------------------|--------------------------------------|---------|-------------------------|------------------|------------------|-------------|------------------------------|-------------|
| U             | nited States Depar                                                                                   | tment of Agric                       | ult     | ure: Re                 | evision h        | nistor           | У           |                              |             |
|               | ew logs for this page (view filter log)                                                              |                                      |         |                         |                  |                  |             |                              |             |
|               | Show revision history                                                                                | From month (and earlie               | r): all | <ul> <li>Tag</li> </ul> | filter:          |                  | Show        |                              |             |
|               | ernal tools: Find addition/removal · Fir<br>any version listed below, click on its c                 |                                      |         |                         |                  | it summary.      | (cur) = di  | Edit<br>summary              |             |
| (prev<br>(new | ev) = difference from preceding version                                                              |                                      |         |                         | ic edit summary  |                  |             |                              |             |
| •             | (cur I prev) <ul> <li>19:26, 27 Septer</li> <li>CLCStudent) (undo I thank) (Tag: Rolling)</li> </ul> | ember 2018 CLCStudent (tall<br>back) | < I cor | ntribs) <u>m</u> (4     | 0,645 bytes) (+2 | 28) <i>(Reve</i> | erted edits | s by 69.165.42.220 (talk) to | last versio |
| •             | (cur I prev)                                                                                         | ember 2018 69.165.42.220 (t          | alk) .  | . (40,617 byte          | s) (-28) (undo   | )                |             |                              |             |

### Discussion

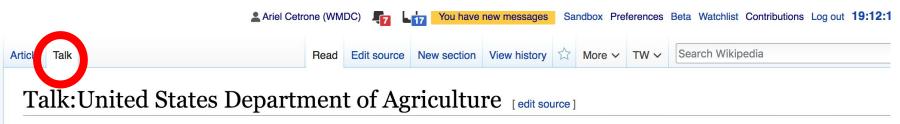

From Wikipedia, the free encyclopedia

| ( <b>W</b> )                                                                                        | This article is of inte    | rest to the following WikiProjects:   | [hide]    |
|----------------------------------------------------------------------------------------------------|----------------------------|---------------------------------------|-----------|
| Wikipedia:WikiProject                                                                               | Council · actions · 🌈 🕥 👖  | t (Rated Start-class, Low-importance) | [show]    |
| 6.9kB, 57 wikiLinks, 3 images, 2                                                                    | categories, 6 weeks old    | (Rated Start-class, High-importance)  | [show]    |
|                                                                                                    | WikiProject Food and drink | (Rated Start-class, Low-importance)   | [show]    |
| Contents [hide] 1 USDA Reorganization 2 The price of milk 3 APHIS 4 POV-Section 5 Not very neutral. |                            |                                       | Discussio |

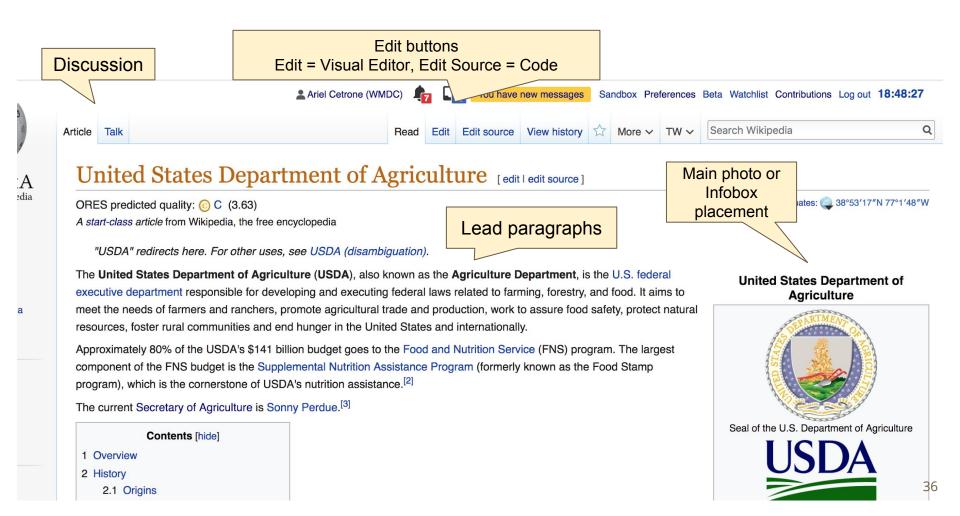

#### Edit w/ Visual Editor = What you see is what you get (mostly) 1. Locate article 2. Select 'Edit' 3. Unsure if you are in Visual Editor? Select the Pencil (red arrow), select 'Visual editing' 4. Edit as you would in a word processor Formatting buttons Edit buttons Edit = Visual Editor, Edit Source = Code Search Wikipedia Edit Edit source View history 🛱 More 🗸 TW 🗸 Article Talk Read Ξ× 0 Publish c A ~ ര **66** Cite Paragraph Insert ~ O Visual editing United States Department of Agriculture [edit | edit | edit | edit | edit | edit | edit | edit | edit | edit | edit | edit | edit | edit | edit | edit | edit | edit | edit | edit | edit | edit | edit | edit | edit | edit | edit | edit | edit | edit | edit | edit | edit | edit | edit | edit | edit | edit | edit | edit | edit | edit | edit | edit | edit | edit | edit | edit | edit | edit | edit | edit | edit | edit | edit | edit | edit | edit | edit | edit | edit | edit | edit | edit | edit | edit | edit | edit | edit | edit | edit | edit | edit | edit | edit | edit | edit | edit | edit | edit | edit | edit | edit | edit | edit | edit | edit | edit | edit | edit | edit | edit | edit | edit | edit | edit | edit | edit | edit | edit | edit | edit | edit | edit | edit | edit | edit | edit | edit | edit | edit | edit | edit | edit | edit | edit | edit | edit | edit | edit | edit | edit | edit | edit | edit | edit | edit | edit | edit | edit | edit | edit | edit | edit | edit | edit | edit | edit | edit | edit | edit | edit | edit | edit | edit | edit | edit | edit | edit | edit | edit | edit | edit | edit | edit | edit | edit | edit | edit | edit | edit | edit | edit | edit | edit | edit | edit | edit | edit | edit | edit | edit | edit | edit | edit | edit | edit | edit | edit | edit | edit | edit | edit | edit | edit | edit | edit | edit | edit | edit | edit | edit | edit | edit | edit | edit | edit | edit | edit | edit | edit | edit | edit | edit | edit | edit | edit | edit | edit | edit | edit | edit | edit | edit | edit | edit | edit | edit | edit | edit | edit | edit | edit | edit | edit | edit | edit | edit | edit | edit | edit | edit | edit | edit | edit | edit | edit | edit | edit | edit | edit | edit | edit | edit | edit | edit | edit | edit | edit | edit | edit | edit | edit | edit | edit | edit | edit | edit | edit | edit | edit | edit | edit | edit | edit | edit | edit | edit | edit | edit | edit | edit | edit | edit | edit | edit | edit | edit | edit | edit | edit | edit | edit | edit | edit | edit | edi Source editing ORES predicted quality: (c) C (3.63) A start-class article from Wikipedia, the free encyclopedia

Coordinates: 38°53'17"N 7

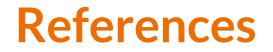

#### Overview

Many of the programs concerned with the distribution of food and nutrition to people of America and providing nourishment as well as nutrition education to those in need are run and operated under the USDA Food and Nutrition Service. Activities in this program include the Supplemental Nutrition Assistance Program, which provides healthy food to over 40 million low-income and homeless people each month.<sup>[3]</sup> USDA is a member of the United States Interagency Council on Homelessners,<sup>[4]</sup> where it is committed to working with other agencies to ensure these mainstream benefits are accessed by those experiencing homelessness.

#### Notes and references

1. ↑ <sup>1.0</sup> <sup>1.1</sup> "FY 2015 Budget Summary and Annual Performance Plan" (PDF). U.S. Department of Agriculture. Retrieved 2015-07-14.

side Trump's Cruel Campaign Against the U.S.D.A.'s

- 2. <sup>↑</sup> "History of FNS" (PDF). *usda.gov*. Archived from the original (PDF) on 2016-09-12. Retrieved July 1, 2016.
- 3. ↑ Michael Lewis (November 20\* Scientists" &. VanityFair.cor
- 4. <sup>†</sup> "FNS Supplemental N 2013-12-29.
- 5. 1 "United States Interagency

- 24. ↑ M. Susan Orr Klopfer, Fred Klopfer, Barry Klopfer (2005). Where Rel Civil Rights Revisited &. Lulu Press. Retrieved 2013-12-29.
- 25. 1 "Black Farmers Lawsuit" 2. NPR. March 2, 1999. Retrieved 2013-12
- 26. ↑ "Southern farmers among those affected by court case" &. Archived 2012-07-11.

References or notes (Inline citations)

ssissipp

al 🖓 on

from the

the

## **Cite your sources**

## Place cursor in desired location, select 'Cite' Follow prompts

A real state of the state of the state

executive department responsible in developing and executing federal laws related to farming, forestry, and food. It a meet the needs of farmers and ranchers, the agricultural trade and production, work to assure food safety, protein resources, foster rural communities and end hunger in the United States and internationally.

Approximately 80% of the USDA's \$141 billion budget goes to the Food and Nutrition Service (FNS) program. The lar component of the FNS budget is the Supplemental Nutrition Accidance Program (formerly known as the Food Stamp program), which is the cornerstone of USDA's nutrition assistance.<sup>[1]</sup>

The current Secretary of Agriculture

#### Overview

Many of the programs concerned with well as nutrition education to those in program include the Supplemental Nu and homeless people each month.<sup>[4]</sup> it is committed to working with other s homelessness.

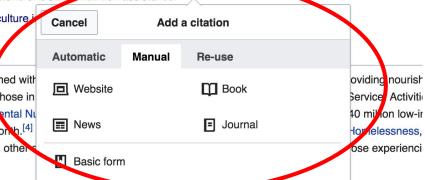

The USDA also is concerned with assisting farmers and lood producers with the sale of crops and food on both the de and world markets. It plays a role in overseas aid programs by providing surplus foods to developing countries. This a through USAID foreign governments international bodies such as World Food Program or approved nonprofits. The

## **Additional Sections**

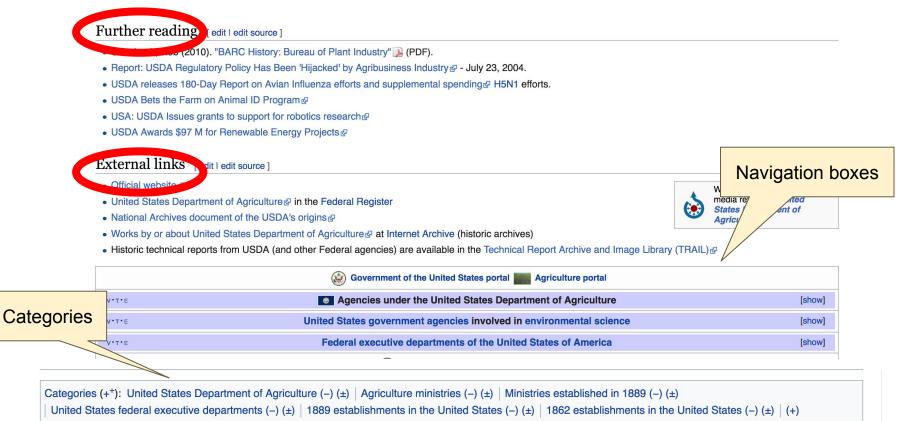

## **Adding Sections**

1. Place cursor 2. Select 'Paragraph' 3. Select 'Heading'

| 50                                   | Paragraph     | ~ 1 | ~ | ര                 | <b>66</b> Cite                           | :≡ ~                 | Insert 🗸      | Ω       |                                                                                                    |
|--------------------------------------|---------------|-----|---|-------------------|------------------------------------------|----------------------|---------------|---------|----------------------------------------------------------------------------------------------------|
| meet s.<br>resources                 | Paternan      |     | , |                   | te agricultura<br>iger in the Ur         |                      |               |         | to assure tood satety, protect natural lily.                                                                |
| Approxim<br>com, one                 | Heading       |     | , | 2                 |                                          |                      |               |         | rvice (FNS) program. The largest<br>ly known as the Food Stamp                                              |
| program)<br>The curre                | Sub-neading   | 1   | 1 | \3                | utrition assist<br>erdue. <sup>[2]</sup> | ance. <sup>[1]</sup> |               |         |                                                                                                    |
| Overvi                               | Sub-heading 2 |     | / | 4                 |                                          |                      |               |         |                                                                                                    |
| Many of t                            | Sub-heading 3 |     |   | ^5<br>:rib        | ution of food                            | and nutri            | tion to peopl | e of Ai | merica and providing nourishment as                                                                         |
| well as <mark>nı</mark><br>program i | Sub-heading 4 |     | / | 0                 |                                          |                      |               |         | and Nutrition Service. Activities in this food to over 40 million low-income                                |
| and home<br>it is comn               | Preformatted  |     | / |                   |                                          |                      |               |         | y Council on Homelessness, <sup>[4]</sup> where ccessed by those experiencing                               |
| homeless                             | Block quote   |     | / | \8                |                                          |                      |               |         |                                                                                                    |
| The USD<br>and world<br>through L    | Page title    | !   | , | <sup>\1</sup> aid | d programs b                             | y providir           | ig surplus fo | ods to  | crops and food on both the domestic<br>developing countries. This aid can go<br>or approved nonprofits. The |

Agricultural Act of 1949, section 416 (b) and Agricultural Trade Development and Assistance Act of 1954, also known as Food

41

## **Create links between articles**

#### 1. Select text 2. Select link icon 3. Select article and 'Done'

•  $\rightarrow$  Paragraph  $\sim$  <u>A</u>  $\otimes$  Cite  $\Xi \sim$  Insert  $\sim \Omega$ 

Approximately 80% of the USDA's \$141 tion broket goes to the Food and Nutrition Service (FNS) program component of the FNS budget is the Supplemental Nutrition Assistance Program (formerly known as the For program), which is the cornerstone of USDA's nutrition assistance.<sup>[1]</sup>

The current Secretary of Agriculture is Sonny Perdue.<sup>[2]</sup>

#### Overview

Ca

VIIMI

Many of the programs concerned with the distribution of food and nutrition to people of America and providin well as nutrition education to those in need are run and operated under the USDA Food and Nutrition Servic program include the Supplemental Nutrition Assistance Program, which provides healthy food to over 40 mill

Done

Search pages External link

Q Supplemental\_Nutrition\_Assistance\_Program

Supplemental\_Nutrition\_Assistance\_Progr...

Supplemental Nutrition Assistance Program

United States Interagency Council on Homel

roducers with the sale of crops and food on b providing surplus foods to developing countrie n as World Food Fogram, or approved nonpri-Development and Assistance Act of 1954, al is a partner of the World Cocoa Foundation.

### **Adding Images with Wikimedia Commons**

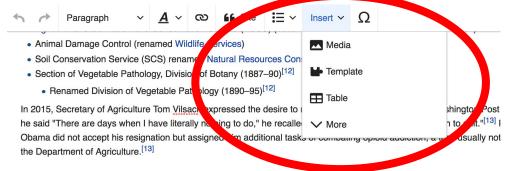

#### Discrimination

Allegations have been made that throughout the agency's history its personnel have discriminated against farmers of val to other programs well into the 1990s.<sup>[14]</sup> The effect of this discrimination has been the reduction in the number of Africa similar case, Garcia v. — Many black farmers across the nation experienced discrimination in their dealings with farmers alleged, and the USDA later agreed, they were denied access to loans and subsidies provided by the governme afforded to white farmers were not afforded to black farmers.<sup>[17]</sup> Since they were denied government loans, emergency of farmers lost their farms and homes.<sup>[18]</sup>

In 1999, the USDA settled a class action lawsuit, the <u>Pigford Case</u>, alleging discrimination against African-American farn settlement of nearly \$1 billion with more than 13,300 farmers was reportedly the largest civil rights claim to date.<sup>[19]</sup> The have their claims heard, as 70,000 had filed late in the original program.<sup>[19]</sup> In 2010 the federal government made another than the transmission of the transmission of transmission of the transmission of transmission of trans

## Search for image and insert. All images at <u>commons.wikimedia.org</u>

# **Tips/Other** Ways to Edit

Photo: National Rivers and Trails Wikipedia Editing Workshop Bureau of Land Management

Source: Wikimedia Commons

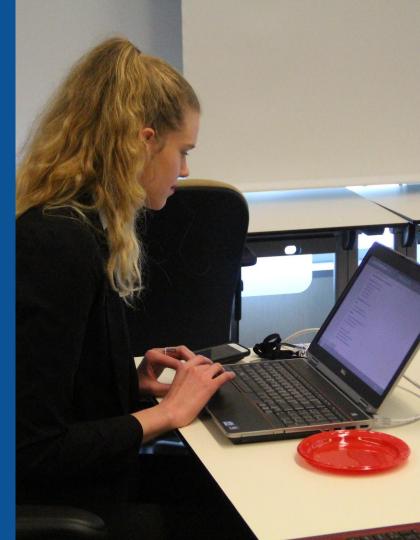

### **Explore linked articles**

- Search linked articles for relevant information
- 'Copy and Paste' is acceptable between WP articles as long as content is relevant and credit is given
  - Also a good way to find new sources

### Redirects

1. Identify the target article (Ex. United States National Agricultural Library)

## 2. Create a new article. Name it the alias. USNAL

## 3. To Redirect, select icon w/ three lines.4. Select Page settings.

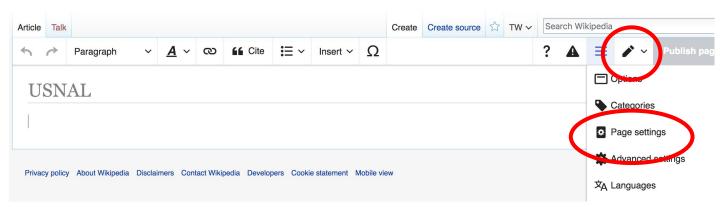

#### **Redirects cont.**

4. Select 'Redirect page to'
5. Enter name of the target article (Ex. USNAL)
3. Select Apply changes 4. Select 'Save changes (upper right)

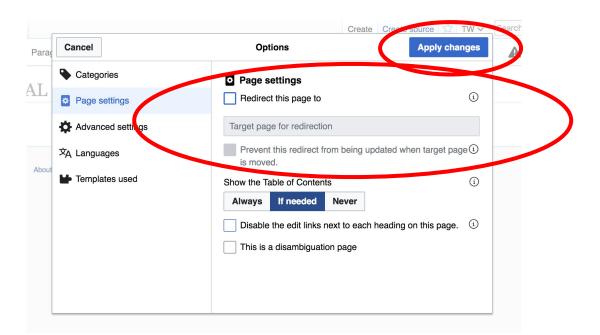

## Don't forget to 'Publish Changes'

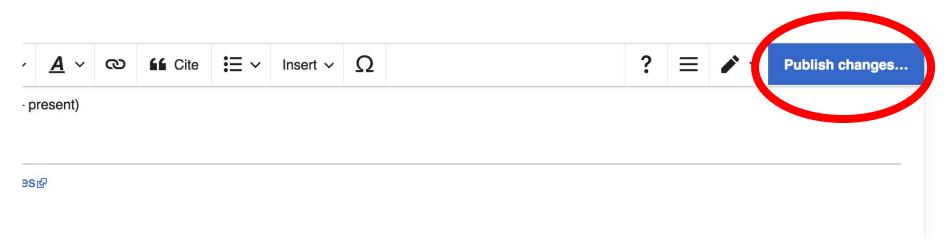

# Uploading Photos to Wikicommons

Photo: Sumner School Archive Editing Workshop

Source: Wikimedia Commons

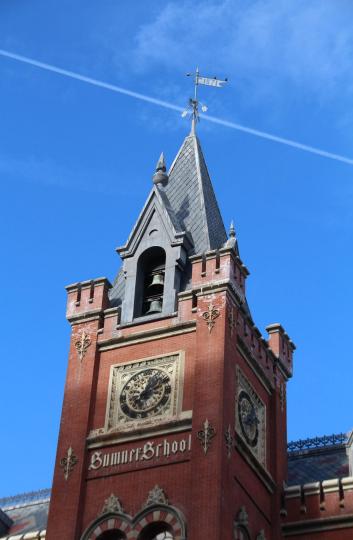

# Adding Photos 1. Go to commons.wikimedia.org 2. Select Upload

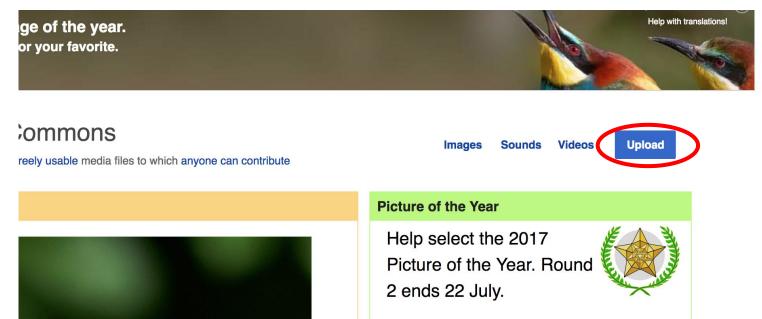

### **Adding Photos**

#### 3. Select media files to share

Special page

#### Upload Wizard

Leave feedback · Alternative upload methods · Back to the old form

Please visit Commons:Help desk if you need to ask questions about uploading files.

| Learn | Upload | Release rights | Describe |  |
|-------|--------|----------------|----------|--|
|       |        | /              |          |  |

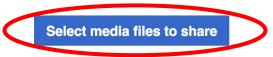

Back

# Adding Photos4. Address copyright

#### Upload Wizard

Leave feedback · Alternative upload methods · Back to the old form Please visit Commons: Help desk if you need to ask questions about uploading files. **Release rights** Learn Upload Describe Use This site requires you to provide copyright information for this work, to make sure everyone can legally reuse it. This file is my own work. I, Ariel Cetrone (WMDC) , the copyright holder of this work, irrevocably grant anyone the right to use this work under the Creative Commons Attribution ShareAlike 4.0 license (legal code). (Anyone may use, share or remix this work, as long as they credit me and share any derivative work under this license.) Use a different license

Next

○ This file is not my own work.

Back

### **Adding Photos**

#### 4. Name and caption your photo, add category

| Tale                                    |                                                                                     |                    | (i) |  |  |  |  |  |
|-----------------------------------------|-------------------------------------------------------------------------------------|--------------------|-----|--|--|--|--|--|
|                                         | Title * Temple Israel Portsmouth New Hampshire                                      |                    |     |  |  |  |  |  |
|                                         |                                                                                     |                    |     |  |  |  |  |  |
| Description *                           | Description *                                                                       |                    |     |  |  |  |  |  |
| English ~                               | Temple Israel Portsmouth N                                                          | ew Hampshire       |     |  |  |  |  |  |
|                                         |                                                                                     |                    |     |  |  |  |  |  |
| Add a description in a                  | another language                                                                    |                    |     |  |  |  |  |  |
| Date work was created                   | Date work was created or first published $*$                                        |                    |     |  |  |  |  |  |
| 2018-0                                  | 2018-07-08 12:47:06                                                                 |                    |     |  |  |  |  |  |
| Categories                              | Categories                                                                          |                    |     |  |  |  |  |  |
| Synagogues in the U                     | Synagogues in the United States × Add a category  Add location and more information |                    |     |  |  |  |  |  |
| <ul> <li>Add location and mo</li> </ul> |                                                                                     |                    |     |  |  |  |  |  |
| Latitude                                | Longitude                                                                           | Heading            | í   |  |  |  |  |  |
| 43.076563888889                         | -70.755905555556                                                                    | 186.83913043478262 | •   |  |  |  |  |  |
| Other information                       | Other information                                                                   |                    |     |  |  |  |  |  |
|                                         |                                                                                     |                    |     |  |  |  |  |  |
|                                         |                                                                                     |                    |     |  |  |  |  |  |
|                                         |                                                                                     |                    |     |  |  |  |  |  |